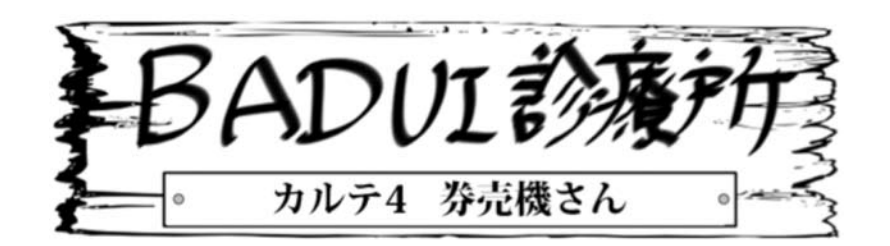

ここは、とある町にある一風変わった診療所。悩みを抱え たユーザインタフェースたちがやってきます。Dr. ナカムラ と一緒に病気を治してあげましょう。さて、今日の患者さ んは、どんな悩みを抱えているのでしょうか・・・

Dr. N「次の方どうぞ~」

患者「おはようございます」

Dr. N「おはようございます。どうされました?」

**患者**「私は電車のチケット券売機なんですが、ほとんどの 人が私の前で考え込んでしまいます。中には、さんざん悩 んだあげく、あきらめて帰ってしまう方も…。結果的に、 いつも私の前には長蛇の列ができてしまい、乗客にはとて も不評です。」

Dr. N「券売機の類は、説明不足でわかりにくいこともあり ますからね。ちょっと診せてもらえますか?」

患者「はい。こんな感じです(図1)」

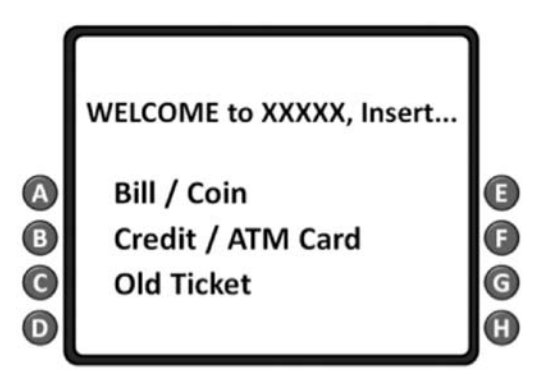

図 1 Welcome to ... ((A) ~ (H) は画面横のボタン)

Dr. N「ええと、紙幣しかないからBillですね。(画面に触れて) …ん?」

患者「タッチパネルじゃないですよ」

Dr. N「最近はタッチパネルの機械が多いので、つい触って しまいますね。ええと、Bill/Coin だから(A)のボタンかな(ポ チッ、ポチッ)…あれ? 反応悪いのかな?」

患者「単にお金を投入するだけですよ」

Dr. N「え?この画面だといかにも対応するボタンを押すよ うに思えますね。ええと、目的の駅までの値段は…」

患者「そこにちゃんと書いてあるでしょう。さっさと入れて くださいよ」

Dr. N「え?ああこれか(前に貼られた紙の値段表を見なが ら)。またずいぶん字が小さいですね。しかも駅名がアルファ ベット順に並んでいるので探しにくい。普通は大きく路線 図が載っていたりするものなんですが…ええと、ダウンタ ウン駅までは 5.25 ドルだから 10 ドル投入っと」(ジーッと、 紙幣を取り込む音)

Dr.  $N$   $\lceil$ おっ、画面が変わりましたね $($ 図 $2)$ 。ええと、5.25 ドルのチケットは…」

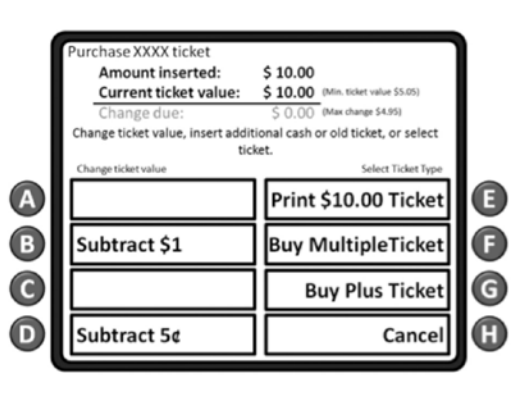

図 2 10 ドル紙憋を入れた直後

**患者「何**を悩んでいるのですか?」

Dr. N「えっと、Buy と Print ってあるのですが、何が違う んですか?」

患者「他の種類のチケットを買うのが Buy、値段分のチケッ トを紙に印刷するのが Print です」

Dr. N「ユーザーには Buy と Print の違いはわかりませんよ … (印刷しようとして) えっと、これだと 10 ドルしか Print できないようなのですが…」

患者「それはそうでしょう。10 ドル入れたんだから。もし 他の値段のチケットが欲しければ、額を変更したらいいん ですよ、何か問題でも?」

Dr. N「どうやって変更するのですか?」

**患者**「ここに、「(B) Subtract \$1」というボタンがあるでしょ。 これを押せば減らせますよ!」

Dr. N「普通は画面に値段のボタンが並ぶか、数字をテンキー で入れるようになっているものなんですが…\*1」

**患者**「入力ボタンが8つしか無いので、そんなことはでき ません。そもそも私がコンペに勝ち残ったのは、こうやっ てコストダウンをした結果なんですよ!」

Dr. N「使いにくくて回転率が悪くなると、逆にオペレーショ ンコストが上がってしまうんですが…」

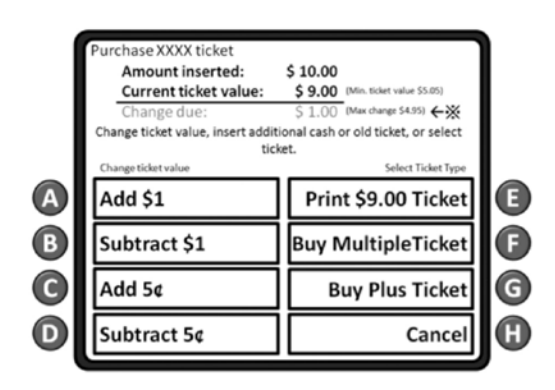

図 3 9 ドルに設定できた

Dr. N  $\lceil$  ((B) のボタンを押して) おぉ、減った(図3)。5.25 ドルのチケットを買いたいので、一旦 5 ドルまで下げて 25 セント増やせば良いということですね。面倒だなぁ…」(ポ チッ、ポチッ…)

Dr.  $N$   $\lceil 3n \rangle$   $\lceil 6 \rceil$   $\lceil \sqrt{n} \rangle$   $\lceil 3n \rceil$   $\lceil 6 \rceil$ 

患者「ここ(図3の※印) よく見て下さいよ。「Max change \$4.95」と書いてあるでしょ! お釣りは 4.95 ドルま でしか出せないので当然 5 ドルマイナスはできません」

Dr. N 「えっ? 本当だ。小さいっ! じゃあ、ここからはひ たすらセントを減らしていく必要があるのですか?」

患者「もちろんです!」

Dr.  $N$   $\lceil$  こ、これは大変ですね…] (ポチッ× 15回)

Dr.  $N$   $\lceil$  よ、 ようやく設定できました $\lceil (N/4) \rceil$ 

Dr. N「これはあまりに面倒すぎますね。ちなみに、今まで 10 ドルのチケットを印刷した人が結構多かったのではない ですか?」

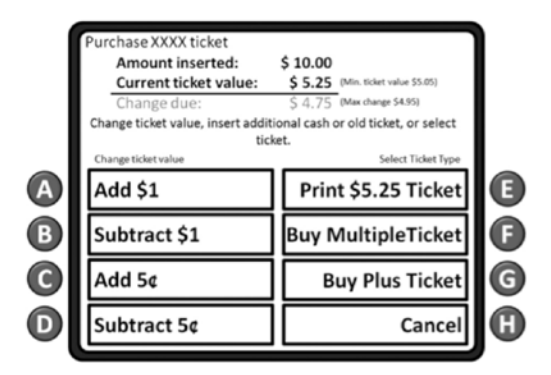

図 4 ボタンを 19 回押して、ようやく 5.25 ドルに

患者「そう言えばそうですね。この駅から 10 ドル丁度の駅 なんてないのですが、結構な方が 10 ドル印刷していってく れるんですよね。チップですかね?」 Dr. N「違うと思いますよ(苦笑)」

患者「そうですか…。問題だらけだったんですね」

Dr. N「どうやら、何が問題かがおわかりになったかと思い ます。処方を書いておきますので、治してもらってください。 また何かありましたら来てください。それではお大事に!! 患者「ありがとうございました」

今回の症例はいかがでしたか?読者の皆さんも、なぜこの ような問題が発生したのか、どうすれば改善できるのかを 考えてみてください(下のカルテに一例がありますが、も ちろん答えはこれだけではありません)。なお、よりよい改 善方法を思いついた方や、Dr. ナカムラに診てもらいたい患 者をご存じの方は、http://badui.org/ にご一報ください。

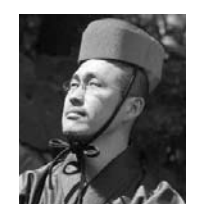

## 担当医:Dr. ナカムラ

BADUI 蒐集家。 日々新たな BADUI との出会いを求め、 カメラ片手に世界を飛び回る。 捕獲した貴重な品々は「楽しい BADUI の世界」http://badui.org/ にて公開中。

## Dr.トモクフの UIトリビア

数字入力用のテンキー配列には、電卓式 (7-9 が上、ISO で規 定)と電話式(1-3 が上、CCITT で規定)がある。歴史的経緯(電 話の '0' は元々は '10' の意味)があるとは言え、しばしば混乱を招 いておる。電卓アプリと電話アプリを並べて表示させると面白いぞ。

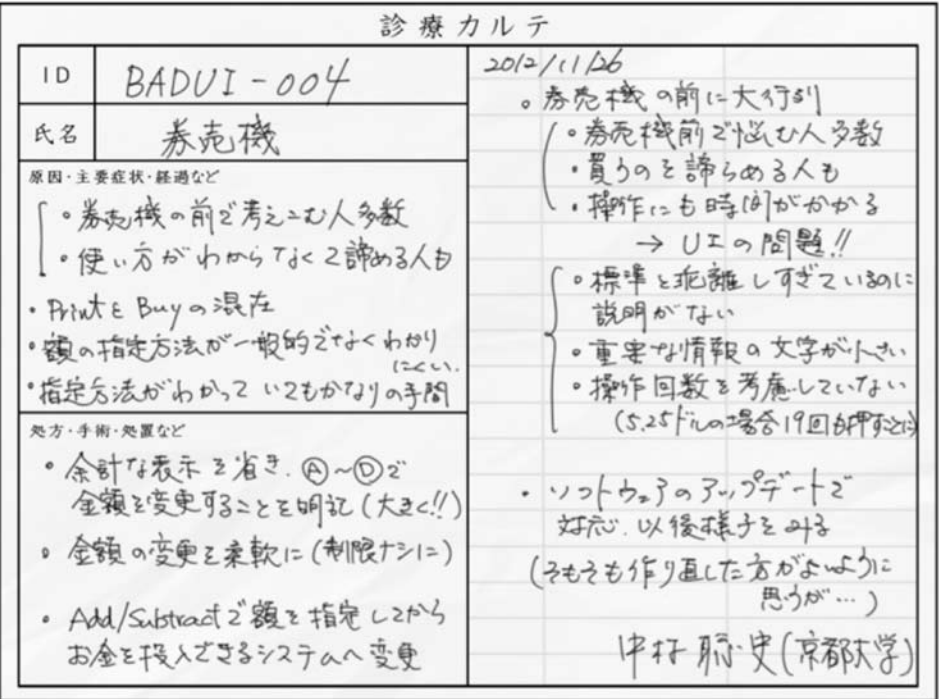